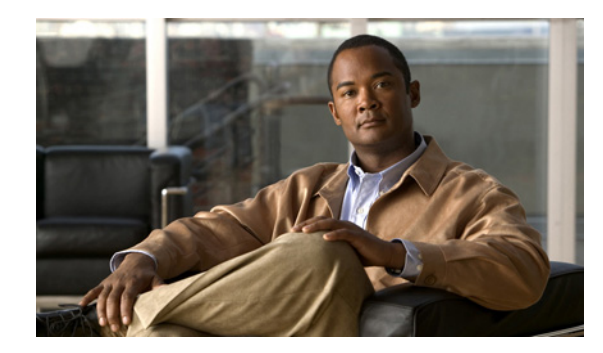

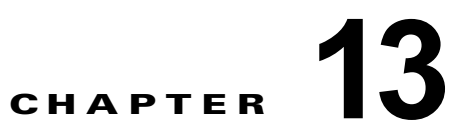

# <span id="page-0-1"></span>**Cisco ASR 1000** シリーズ ルータの起動と初 期設定

この章を参考にすることにより、ルータの基本設定を理解し、ネットワークにアクセスすることができ ます。複雑な設定手順はこのマニュアルの対象外です。シスコ ハードウェア製品にインストールされ ている Cisco IOS ソフトウェア リリースに対応するコンフィギュレーション ガイドおよびコマンド リ ファレンスを参照してください。

Cisco ASR 1000 シリーズ ルータをコンソールから設定するには、端末をルータのコンソール ポートに 接続する必要があります。

この章の内容は、次のとおりです。

- **•** [「システム起動前の確認」\(](#page-0-0)P.13-1)
- **•** [「電源動作の確認」\(](#page-1-0)P.13-2)
- **•** 「[CiscoASR 1000](#page-2-0) シリーズ ルータの起動」(P.13-3)
- **•** 「起動時の [CiscoASR 1000](#page-6-0) シリーズ ルータの設定」(P.13-7)
- **•** 「Cisco ASR 1000 シリーズ [ルータの安全な電源オフ」\(](#page-9-0)P.13-10)

### <span id="page-0-0"></span>システム起動前の確認

ルータを起動する前に、次の条件に適合していることを確認します。

- **•** 共有ポート アダプタがスロットに搭載されていること
- **•** ネットワーク インターフェイス ケーブルが接続されていること
- **•** オプションのファスト イーサネット管理ポートが装備されていること
- **•** シャーシが確実に設置されていて、アースされている。
- **•** 電源コードおよびインターフェイス ケーブルが接続されている。
- **•** 端末エミュレーション プログラム(hyperTerminal または同等のもの)がインストールされた PC がコンソール ポートに接続され、起動されていること
- **•** PC の端末エミュレーション プログラムで、9600 ボー、8 データ ビット、1 ストップ ビット、パ リティなし、フロー コントロールなしと設定されていること
- **•** アクセス コントロールのためにパスワードが選択されている。
- **•** 取り外し可能なコンポーネントの固定ネジがすべてしっかりと締められていること
- **•** コンソール端末がオンになっている。
- **•** イーサネットおよびシリアル インターフェイスの IP アドレスが確定している。

**•** 空のカード スロットとカード ベイをカード カバーでふさいでいること。これにより、シャーシ内 部の空気流を確保でき、適切な電磁適合性(EMC)を得ることもできます。

これでルータを起動できます。

## <span id="page-1-0"></span>電源動作の確認

次の手順を実行して、電源が正常に動作していることを確認します。

- ステップ **1** 電源の各 LED が次のような状態にあることを確認します。
	- **•** INPUT OK がグリーンで点灯していること
	- **•** FAN OK がグリーンで点灯していること
	- **•** OUTPUT FAILED が点灯していないこと
- ステップ **2** 電源の状態に問題がないことを確認するために、**show platform** コマンドを入力します。Cisco ASR 1013 ルータでの出力例を次に示します。他の Cisco ASR 1000 ルータでも同様の結果が得られます。

次の出力が表示されます。

Router# **show platform**

Chassis type: ASR1013

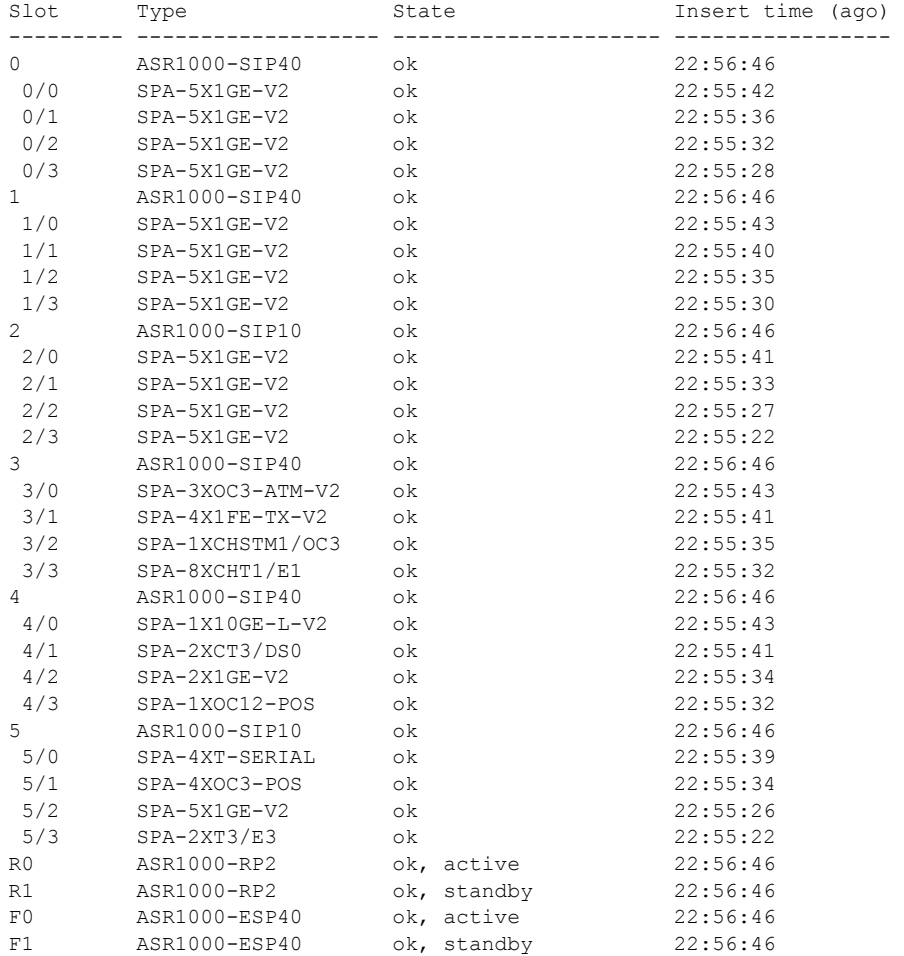

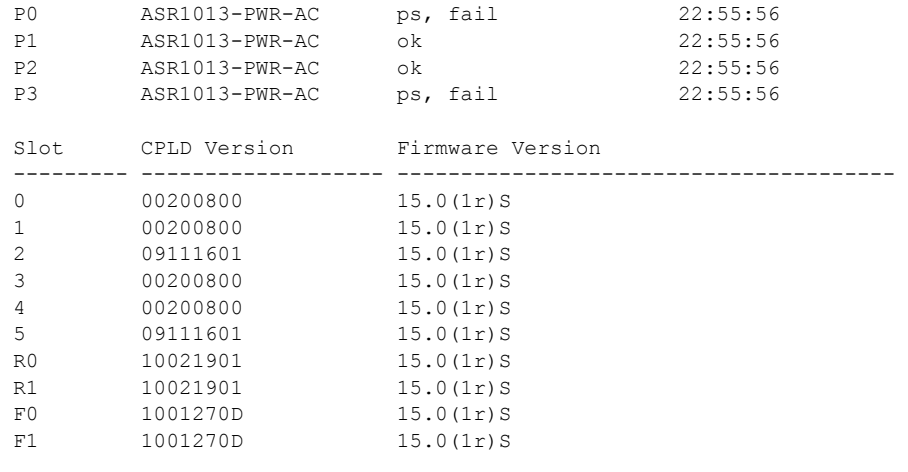

MCP\_CAP\_13RU#

電源に問題があることが LED の点灯状態で示されている場合や電源の状態が **ps,fail** である場合は、製 品を購入した代理店に問い合わせてください。

## <span id="page-2-0"></span>**CiscoASR 1000** シリーズ ルータの起動

すべてのカード スロットと収納部が塞がっていることを確認してください。空のスロットにはブラン クの前面プレートを取り付けます。電源スロットは空の状態にしておかないでください。電源スロット にカバーが付いていない場合、ミッドプレーンの電源ピンの危険電圧に晒される危険があります。

Cisco ASR 1000 シリーズ ルータの取り付けとケーブルの接続が完了したら、ルータを起動します。

A

警告 ブランクの前面プレートおよびカバー パネルには、**3** つの重要な機能があります。シャーシ内の危険 な電圧および電流による感電を防ぐこと、他の装置への電磁干渉(**EMI**)の影響を防ぐこと、および シャーシ内の冷気の流れを適切な状態に保つことです。システムは、必ずすべてのカード、前面プ レート、前面カバー、および背面カバーを正しく取り付けた状態で運用してください。ステートメン ト 1029

I.

(注) Cisco ASR 1002 ルータおよび Cisco ASR 1002-X ルータの DC 電源モジュール端子ブロックにカバー はありません。したがって、ステートメント 1029 は Cisco ASR 1002 ルータには適用されません。

システムに初めて電源を入れる準備ができました。次の手順を実行します。

- ステップ **1** 電源を入れる前に、次のことを確認してください。
	- **a.** AC 電源コードが AC 電源の差し込み口に接続されていること
	- **b.** すべてのケーブルが接続されていること
	- **c.** コンピュータが起動され、接続されていること

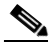

(注) 起動シーケンスを確認するには、Cisco ASR 1000 シリーズ ルータを起動する前にコンソール を接続しておく必要があります。

- ステップ **2** 電源スイッチをオンの位置に動かします。ファンの音を聞きます。すぐに作動音が聞こえるはずです。
- ステップ **3** 設置方法によっては、シャーシ背面の LED と設置したモジュールの LED も点灯します。

⁄!\

注意 メッセージが停止し、SYS PWR LED がグリーンで点灯するまでは、キーボードのキーを押さない でください。このときに任意のキーを押すと、メッセージが停止したときに入力された最初のコマ ンドと解釈されます。その結果、ルータの電源がオフになり、最初からやり直しになる可能性があ ります。メッセージが停止するまでは数分かかります。

#### ここに示すのは、表示例です。システム出荷時の設定により、システムの起動方法は異なります。

ステップ 4 初期化プロセスを確認します。システム ブートが完了すると(処理に数秒かかります)は、Cisco ASR 1000 RP1 が初期設定を開始します。

#### 例 **13-1** デフォルトのシステム ブート イメージのロード

rommon 1 > rommon 1 > boot Located rp\_super.ppc.nader.5g.evfc.bin Image size 211681484 inode num 12, bks cnt 51681 blk size 8\*512 ###################################################################################### # ############################################# Boot image size = 211681484 (0xc9e00cc) bytes Using midplane macaddr Package header rev 0 structure detected Calculating SHA-1 hash...done validate package: SHA-1 hash: calculated 479a7d62:6c128ba8:3616b8da:93cb3224:5c1aeb34 expected 479a7d62:6c128ba8:3616b8da:93cb3224:5c1aeb34 Image validated PPC/IOS XE loader version: 0.0.3 loaded at: 00800000 0D1E2004 zimage at: 00807673 009B8C69 initrd at: 009B9000 01006219 isord at: 01007000 0D1DF800 avail ram: 00400000 00800000 Kernel load: Uncompressing image... dst: 00000000 lim: 00400000 start: 00807673 size: 001B15F6...done. Now booting the IOS XE kernel Restricted Rights Legend Use, duplication, or disclosure by the Government is subject to restrictions as set forth in subparagraph (c) of the Commercial Computer Software - Restricted Rights clause at FAR sec. 52.227-19 and subparagraph

(c) (1) (ii) of the Rights in Technical Data and Computer Software clause at DFARS sec. 252.227-7013. cisco Systems, Inc.

 170 West Tasman Drive San Jose, California 95134-1706

**CiscoASR 1000** シリーズ ルータの起動

Router# show version

Cisco IOS Software, IOS-XE Software (PPC\_LINUX\_IOSD-ADVENTERPRISEK9-M), Version 12.2(33)XNA, RELEASE SOFTWARE Technical Support: http://www.cisco.com/techsupport Copyright (c) 1986-2008 by Cisco Systems, Inc. Compiled Thu 01-May-08 00:29 by mcpre Cisco IOS-XE software, Copyright (c) 1986-2008 by Cisco Systems, Inc.

All rights reserved. Certain components of Cisco IOS-XE software are licensed under the GNU General Public License ("GPL") Version 2.0. The software code licensed under GPL Version 2.0 is free software that comes with ABSOLUTELY NO WARRANTY. You can redistribute and/or modify such GPL code under the terms of GPL Version 2.0. For more details, see the documentation or "License Notice" file accompanying the IOS-XE software, or the applicable URL provided on the flyer accompanying the IOS-XE software.

A summary of U.S. laws governing Cisco cryptographic products may be found at: http://www.cisco.com/wwl/export/crypto/tool/stqrg.html

If you require further assistance please contact us by sending email to export@cisco.com.

cisco ASR1002 (RP1) processor with 541737K/6147K bytes of memory. 4 Gigabit Ethernet interfaces 32768K bytes of non-volatile configuration memory. 1869396K bytes of physical memory. 7798783K bytes of eUSB flash at bootflash:.

--- System Configuration Dialog ---

Would you like to enter the initial configuration dialog? [yes/no]: no

Press RETURN to get started!

\*Feb 19 17:34:27.361: % Error opening nvram:/ifIndex-table No such file or directory \*Feb 19 17:34:28.235: %ASR1000\_MGMTVRF-6-CREATE\_SUCCESS\_INFO: Management vrf Mgmt-intf created with ID 4085, ipv4 table-id 0xFF5, ipv6 table-id 0x1E000001 \*Feb 19 17:34:29.720: %PARSER-4-BADCFG: Unexpected end of configuration file.

\*Feb 19 17:34:29.809: %NETCLK-5-NETCLK\_MODE\_CHANGE: Network clock source not available. The network clock has changed to freerun

\*Feb 19 17:34:10.138: %CPPHA-7-SYSREADY: F0: cpp ha: CPP client process FMAN-FP (5 of 5) ready. \*Feb 19 17:34:29.824: %LINK-3-UPDOWN: Interface GigabitEthernet0, changed state to up \*Feb 19 17:34:10.269: %IOSXE-6-PLATFORM: F0: cpp\_cp: cpp\_mlp\_svr\_client\_bind: cpp\_mlp\_svr\_ifm\_init() successful \*Feb 19 17:34:10.362: %CPPHA-7-START: F0: cpp\_ha: CPP 0 preparing image /usr/cpp/bin/cpp-mcplo-ucode \*Feb 19 17:34:10.473: %CPPHA-7-START: F0: cpp ha: CPP 0 startup init image /usr/cpp/bin/cpp-mcplo-ucode \*Feb 19 17:34:14.688: %CPPHA-7-START: F0: cpp ha: CPP 0 running init image /usr/cpp/bin/cpp-mcplo-ucode \*Feb 19 17:34:14.919: %CPPHA-7-READY: F0: cpp\_ha: CPP 0 loading and initialization complete \*Feb 19 17:34:14.919: %CPPHA-6-SYSINIT: F0: cpp\_ha: CPP HA system configuration start.

```
*Feb 19 17:34:15.179: %IOSXE-6-PLATFORM: F0: cpp cp: Process
CPP_PFILTER_EA_EVENT__API_CALL__REGISTER
*Feb 19 17:34:15.286: %CPPHA-6-SYSINIT: F0: cpp_ha: CPP HA system enabled.
*Feb 19 17:34:15.287: %CPPHA-6-SYSINIT: F0: cpp_ha: CPP HA system initializaton 
complete.
*Feb 19 17:34:30.823: %LINEPROTO-5-UPDOWN: Line protocol on Interface 
GigabitEthernet0, changed state to down
*Feb 19 17:35:12.865: %LINK-5-CHANGED: Interface GigabitEthernet0/0/0, changed state 
to administratively down
*Feb 19 17:35:12.865: %LINK-5-CHANGED: Interface GigabitEthernet0/0/1, changed state 
to administratively down
*Feb 19 17:35:12.865: %LINK-5-CHANGED: Interface GigabitEthernet0/0/2, changed state 
to administratively down
*Feb 19 17:35:12.865: %LINK-5-CHANGED: Interface GigabitEthernet0/0/3, changed state 
to administratively down
*Feb 19 17:35:13.865: %LINEPROTO-5-UPDOWN: Line protocol on Interface 
GigabitEthernet0/0/0, changed state to down
*Feb 19 17:35:13.865: %LINEPROTO-5-UPDOWN: Line protocol on Interface 
GigabitEthernet0/0/1, changed state to down
*Feb 19 17:35:13.866: %LINEPROTO-5-UPDOWN: Line protocol on Interface 
GigabitEthernet0/0/2, changed state to down
*Feb 19 17:35:13.866: %LINEPROTO-5-UPDOWN: Line protocol on Interface 
GigabitEthernet0/0/3, changed state to down
*Feb 19 17:35:19.167: %ASR1000_OIR-6-REMSPA: SPA removed from subslot 0/0, interfaces 
disabled
*Feb 19 17:35:19.171: %ASR1000_OIR-6-INSCARD: Card (fp) inserted in slot F0
*Feb 19 17:35:19.171: %ASR1000_OIR-6-ONLINECARD: Card (fp) online in slot F0
*Feb 19 17:35:19.187: %ASR1000_OIR-6-INSCARD: Card (cc) inserted in slot 0
*Feb 19 17:35:19.187: %ASR1000_OIR-6-ONLINECARD: Card (cc) online in slot 0
*Feb 19 17:35:19.189: %ASR1000_OIR-6-INSSPA: SPA inserted in subslot 0/0
*Feb 19 17:35:19.452: %SYS-5-RESTART: System restarted --
Cisco IOS Software, IOS-XE Software (PPC_LINUX_IOSD-ADVENTERPRISEK9-M), Version 
12.2(33)XNA, RELEASE SOFTWARE 
Technical Support: http://www.cisco.com/techsupport
Copyright (c) 1986-2008 by Cisco Systems, Inc.
Compiled Thu 20-Dec-07 18:10 by mcpre
*Feb 19 17:35:19.455: %SYS-6-BOOTTIME: Time taken to reboot after reload = 78809 
seconds
*Feb 19 17:35:19.551: %CRYPTO-6-ISAKMP_ON_OFF: ISAKMP is OFF
*Feb 19 17:35:19.551: %CRYPTO-6-ISAKMP_ON_OFF: ISAKMP is OFF
*Feb 19 17:35:21.669: %DYNCMD-7-CMDSET_LOADED: The Dynamic Command set has been loaded 
from the Shell Manager
*Feb 19 17:35:22.221: %CRYPTO-6-ISAKMP_ON_OFF: ISAKMP is OFF
Router>
```
ステップ **5** ブート プロセス中に、SYSTEM LED を確認します。共有ポート アダプタの LED は不規則に点滅しま す。短時間に点灯、消灯し、再度点灯することもあります。ルータの STATUS LED はグリーンに点灯 し続けます。

#### 前面パネルの **LED** の確認

前面パネルのインジケータ LED では、起動中の電源、動作、ステータスに関する有益な情報が得られ ます。LED の詳細については、第 2 章「Cisco ASR 1000 シリーズ ルータ [コンポーネントの概要」](#page-0-1)を 参照してください。

#### ハードウェア構成の確認

ハードウェア機能を表示して確認するには、次のコマンドを入力します。

- **• show version**:システムのハードウェア バージョン、インストールされているソフトウェア バー ジョン、コンフィギュレーション ファイルの名前とソース、ブート イメージ、および使用されて いる DRAM、NVRAM、およびフラッシュ メモリの合計サイズを表示します。
- **• show diag slot**:シャーシのアセンブリの IDPROM の情報が表示されます。
- **• show diag slot/subslot**:シャーシのサブアセンブリの IDPROM の情報が表示されます。

#### ハードウェアとソフトウェアの互換性の確認

ご使用の Cisco ASR 1000 シリーズ ルータに搭載されているハードウェアに対する Cisco IOS ソフト ウェアの最低要件を確認するには、Cisco.com の Software Advisor ツールを使用します。このツール では、システムにある Cisco ASR 1000 シリーズ SIP や SPA の互換性の有無を検査することはできま せんが、個々のハードウェア モジュールとコンポーネントに対する最低限の Cisco IOS 要件を確認で きます。

(注) このツールにアクセスするためには、Cisco.com のログイン アカウントが必要です。

Software Advisor にアクセスするには、Cisco.com で **Login** をクリックして、サーチ ボックスに **Software Advisor** と入力し、**Go** をクリックします。Software Advisor ツールのリンクをクリックしま す。

製品シリーズを選択するか、または特定の製品番号を入力して、ハードウェアに必要なソフトウェアの 最低要件を検索します。

## <span id="page-6-0"></span>起動時の **CiscoASR 1000** シリーズ ルータの設定

ここでは、Cisco ASR 1000 シリーズ ルータの基本実行コンフィギュレーションを作成する方法を説明 します。

(注) ルータの設定を完了するためには、あらかじめシステム管理者から正しいネットワーク アドレスを入 手するか、システム管理者にネットワーク プランを知らせて、アドレスが正しいかどうかを確認する 必要があります。

設定プロセスを進める前に、**show version** コマンドを入力して、ルータの現在の状態を確認します。 **show version** コマンドを実行すると、ルータで使用できる Cisco IOS ソフトウェアのバージョン番号 が表示されます。

コンフィギュレーションを作成してから変更する方法については、Cisco IOS のコンフィギュレーショ ンおよびコマンド リファレンス ガイドを参照してください。

Cisco ASR 1000 シリーズ ルータをコンソールから設定するには、端末またはターミナル サーバをコン ソール ポートに接続する必要があります。管理イーサネット上で Cisco ASR 1000 シリーズ ルータを 設定するには、ルータの使用可能な IP アドレスが必要です。

#### コンソール インターフェイスの使用方法

コンソールを使用してコマンドライン インターフェイスにアクセスする手順は、次のとおりです。

ステップ **1** システムの起動中にプロンプトに対して「No」と入力します。

--- System Configuration Dialog ---

Would you like to enter the initial configuration dialog? [yes/no]: no

- ステップ **2** Return キーを押して、ユーザ EXEC モードを開始します。次のプロンプトが表示されます。 Router>
- ステップ **3** ユーザ EXEC モードで、次のように enable コマンドを入力します。

Router> enable

ステップ **4** パスワード プロンプトに、システム パスワードを入力します。システムに有効なパスワードが設定さ れていない場合、この手順は省略します。次に、*enablepass* というパスワードを入力する例を示しま す。

Password: enablepass

- ステップ **5** 有効なパスワードが受理されると、「Router#」という表示の特権 EXEC モードのプロンプトが表示さ れます。
- ステップ **6** これで、特権 EXRC モードの CLI へのアクセスが可能になりました。必要なコマンドを入力して、必 要なタスクを実行できます。コンソール セッションを終了するには、次のように quit コマンドを入力 します。

Router# quit

#### グローバル パラメータの設定

セットアップ プログラムの初回起動時に、グローバル パラメータを設定する必要があります。これら のパラメータはシステム全体の設定を制御するために使用します。次の手順を実行して、グローバル パラメータを入力してください。

ステップ **1** コンソール端末をコンソール ポートに接続して、ルータを起動します。

 $\begin{picture}(20,20) \put(0,0){\line(1,0){10}} \put(15,0){\line(1,0){10}} \put(15,0){\line(1,0){10}} \put(15,0){\line(1,0){10}} \put(15,0){\line(1,0){10}} \put(15,0){\line(1,0){10}} \put(15,0){\line(1,0){10}} \put(15,0){\line(1,0){10}} \put(15,0){\line(1,0){10}} \put(15,0){\line(1,0){10}} \put(15,0){\line(1,0){10}} \put(15,0){\line(1$ 

(注) ここに示すのは、出力例です。実際のプロンプトはこれとは異なることがあります。

この情報が表示された場合、ルータは正常に起動しています。

Restricted Rights Legend

Use, duplication, or disclosure by the Government is subject to restrictions as set forth in subparagraph (c) of the Commercial Computer Software - Restricted Rights clause at FAR sec. 52.227-19 and subparagraph (c) (1) (ii) of the Rights in Technical Data and Computer Software clause at DFARS sec. 252.227-7013.

cisco Systems, Inc.

 170 West Tasman Drive San Jose, California 95134-1706 . . . --- System Configuration Dialog --- Would you like to enter the initial configuration dialog? [yes/no]: yes

Press RETURN to get started!

ステップ **2** コンフィギュレーション スクリプトの最初の部分は、システムの初回起動時にだけ表示されます。次 回以降の setup 機能の使用時には、次の例のようにシステム コンフィギュレーション ダイアログから スクリプトが始まります。初期設定ダイアログを開始するかという質問が表示されたら、**yes** と入力し ます。

Would you like to enter the initial configuration dialog? [yes/no] **yes**

At any point you may enter a question mark '?' for help. Use ctrl-c to abort configuration dialog at any prompt. Default settings are in square brackets '[]'.

Basic management setup configures only enough connectivity for management of the system, extended setup will ask you to configure each interface on the system.

(注) 基本管理セットアップでは、システム管理用の接続だけが設定されます。拡張セットアップでは、シス テムの各インターフェイスも設定する必要があります。グローバル パラメータの設定方法については、 『*Cisco ASR 1000\_Series Aggregation Services Routers Software Configuration Guide*』を参照してくだ さい。

#### 実行コンフィギュレーションの設定値の確認

入力した設定値を確認するには、Router# プロンプトで **show running-config** コマンドを入力します。

Router# **show running-config**

設定の変更を検討する場合は、EXEC モードで **show startup-config** コマンドを使用すると、変更内容 の表示、および NVRAM に保存されている情報の表示が可能です。

## **NVRAM** への実行コンフィギュレーションの保存

NVRAM にあるスタートアップ コンフィギュレーションに設定や変更を保存するには、**copy running-config startup-config** コマンドを実行します。

Router# **copy running-config startup-config**

このコマンドを使用すると、コンフィギュレーション モードおよびセットアップ機能を使用してルー タに作成した設定値が保存されます。この作業を行わないと、作成した設定値は次回のルータ起動時に 失われます。

Cisco ASR 1013 ルータを使用している場合は、「Cisco ASR 1000 シリーズ [ルータの安全な電源オフ」](#page-9-0) ([P.13-10](#page-9-0))に記載された注意事項を参照してください。

## <span id="page-9-0"></span>**Cisco ASR 1000** シリーズ ルータの安全な電源オフ

ここでは、Cisco ASR 1000 シリーズ ルータの電源を停止する方法について説明します。シャーシのす べての電源を切る前に、**reload** コマンドを発行することを推奨します。これにより、オペレーティン グ システムによってすべてのファイル システムがクリーンアップされます。リロード処理が完了した ら、Cisco ASR 1000 シリーズ ルータの電源を安全に切断できます。

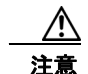

注意 Cisco ASR 1013 ルータの電源を再投入する場合は、最初にルータのグレースフル リロードを実行 することを推奨します。最初にグレースフル リロードを実行せずに電源の再投入を行うと、 NVRAM に保存されているデータが失われる可能性があります。つまり、コンフィギュレーション ファイルが失われる場合があります。2 つの電源モジュール領域の各アクティブな電源は、電源障 害時に同時に再投入する必要があるため、電源障害が発生するとこの問題が検出されないことに注 意してください。ルータでグレースフル リロードを行わずに電源を再投入する可能性がある場合 は、**boot config** *file-system:configuration-file nvbypass* コマンドを使用し、NVRAM 以外のファイ ル システムを指定してコンフィギュレーション ファイルを保存することを推奨します。次に例を示 します。 Router(config)# **boot config harddisk:config\_file.cfg nvbypass**

Router(config)# **boot config bootflash:configuration\_data.cfg nvbypass**

Cisco ASR 1000 シリーズ ルータの電源を安全に切断する手順は、次のとおりです(例も参照)。

- ステップ **1** アクセサリ キットに含まれている静電気防止用リスト ストラップの一端を手首に付けます。
- ステップ **2 reload** コマンドを入力します。
- ステップ **3** reload コマンドを確認します。

Router# **reload**

Proceed with reload? [confirm] Aug 17 00:06:47.051 R0/0: %PMAN-5-EXITACTION: Process manager is exiting: prs exit with reload chassis code

ステップ **4** reload コマンドを確認したあと、システム ブートストラップ メッセージが表示されるまで、システム の電源を切らずに待機します。

> System Bootstrap, Version 12.2(33r)XN2, RELEASE SOFTWARE (fc1) Technical Support: tap://www.cisco.com/techsupport Copyright (c) 2008 by cisco Systems, Inc.

Current image running: Boot ROM0 Last reset cause: LocalSoft

ASR1000-RP1 platform with 4194303 Kbytes of main memory

mcp-6ru-1-rp0-rommon 1>

ステップ **5** Cisco ASR 1000 シリーズ ルータの電源コードを抜きます。

a. 回路ブレーカー スイッチの付いた電源の場合は、スイッチをオフ (O) の位置に切り替えます。

**b.** スタンバイ スイッチの付いた電源の場合は、スタンバイ スイッチをスタンバイ位置に切り替えま す。

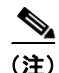

(注) ルータの電源をオフにしたのち、再度電源をオンにするまで、30 秒以上間隔をあけてください。